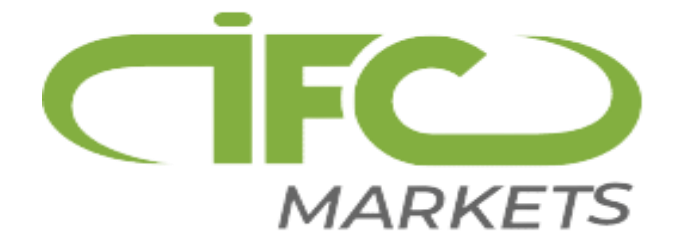

برای ورود و ثبت نام در بروکر آی اف سی ابتدا از طریق لینک زیر، وارد سایت این بروکر شوید.

## **در صورت باز نشدن لینک از VPN استفاده کنید**

ورود به سایت بروکر ifc markets کلیک کنید.

اطالعات خواسته شده را تکمیل نمایید.

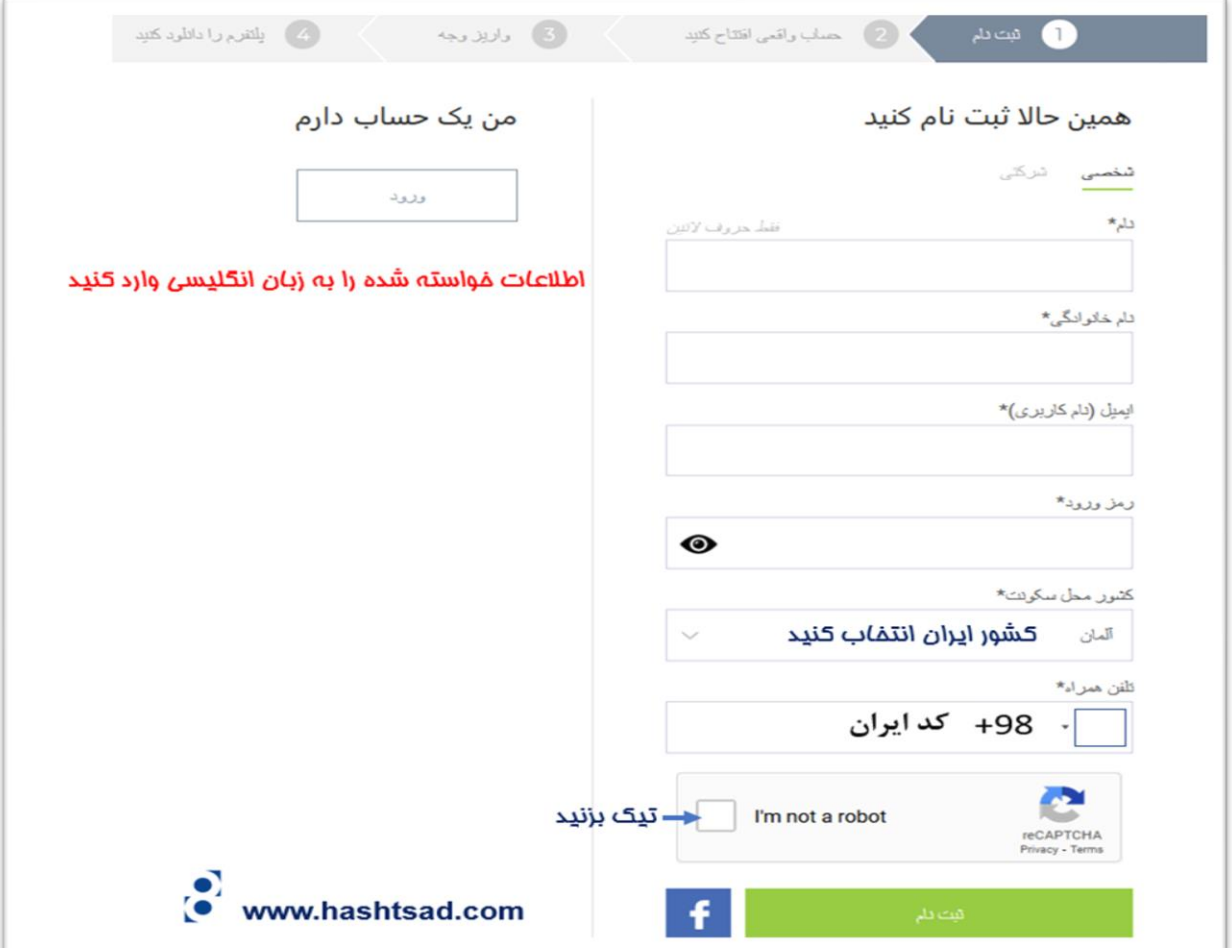

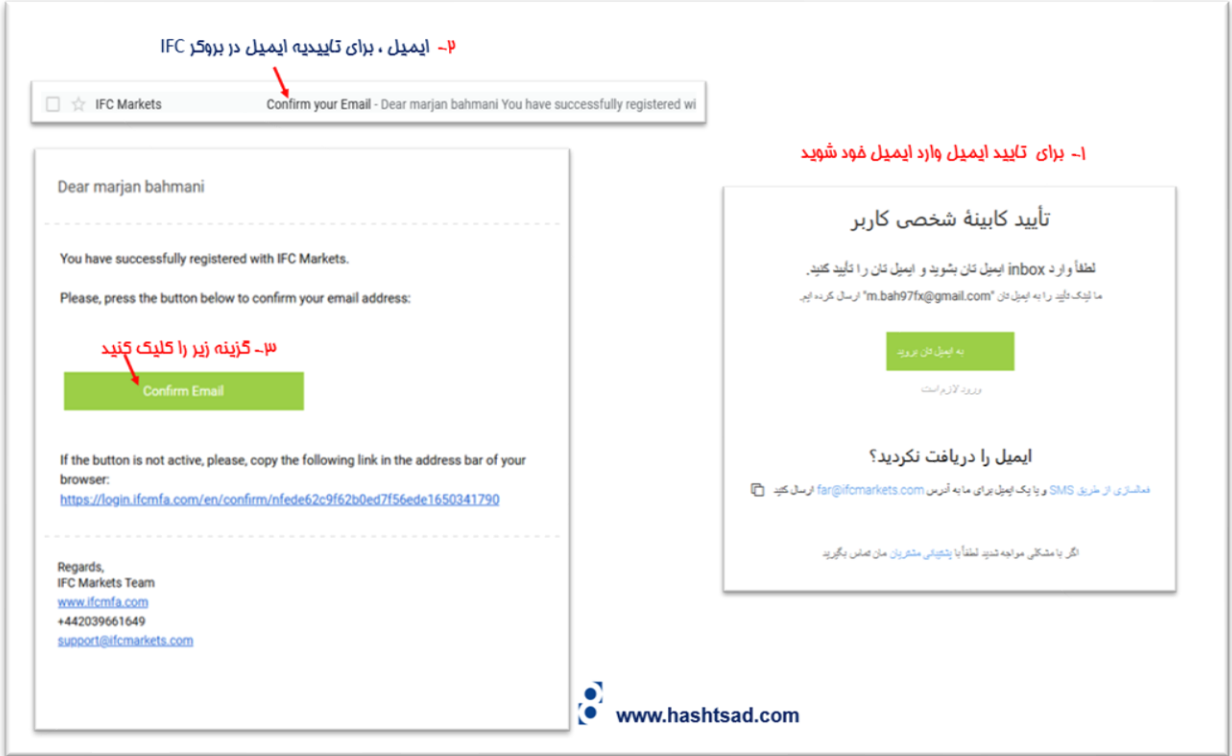

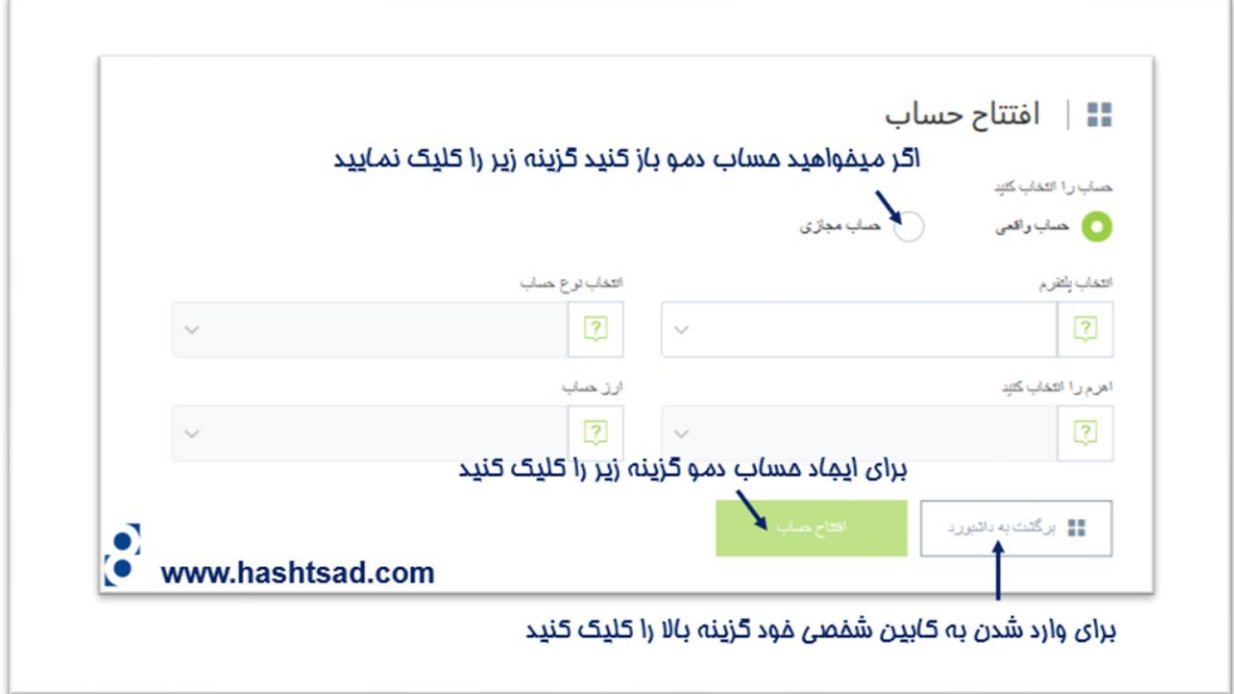

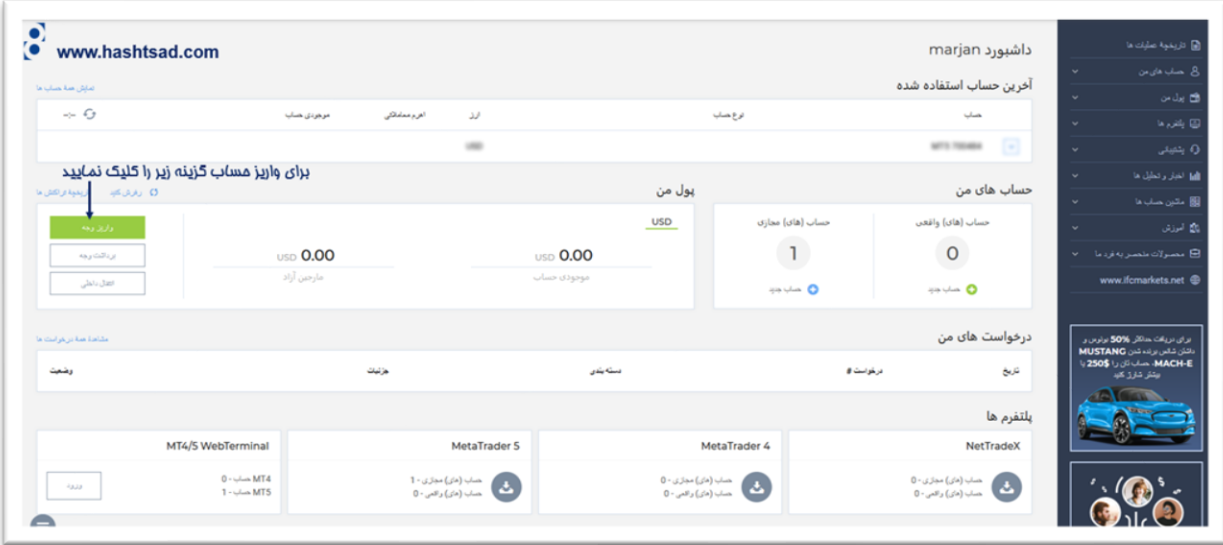

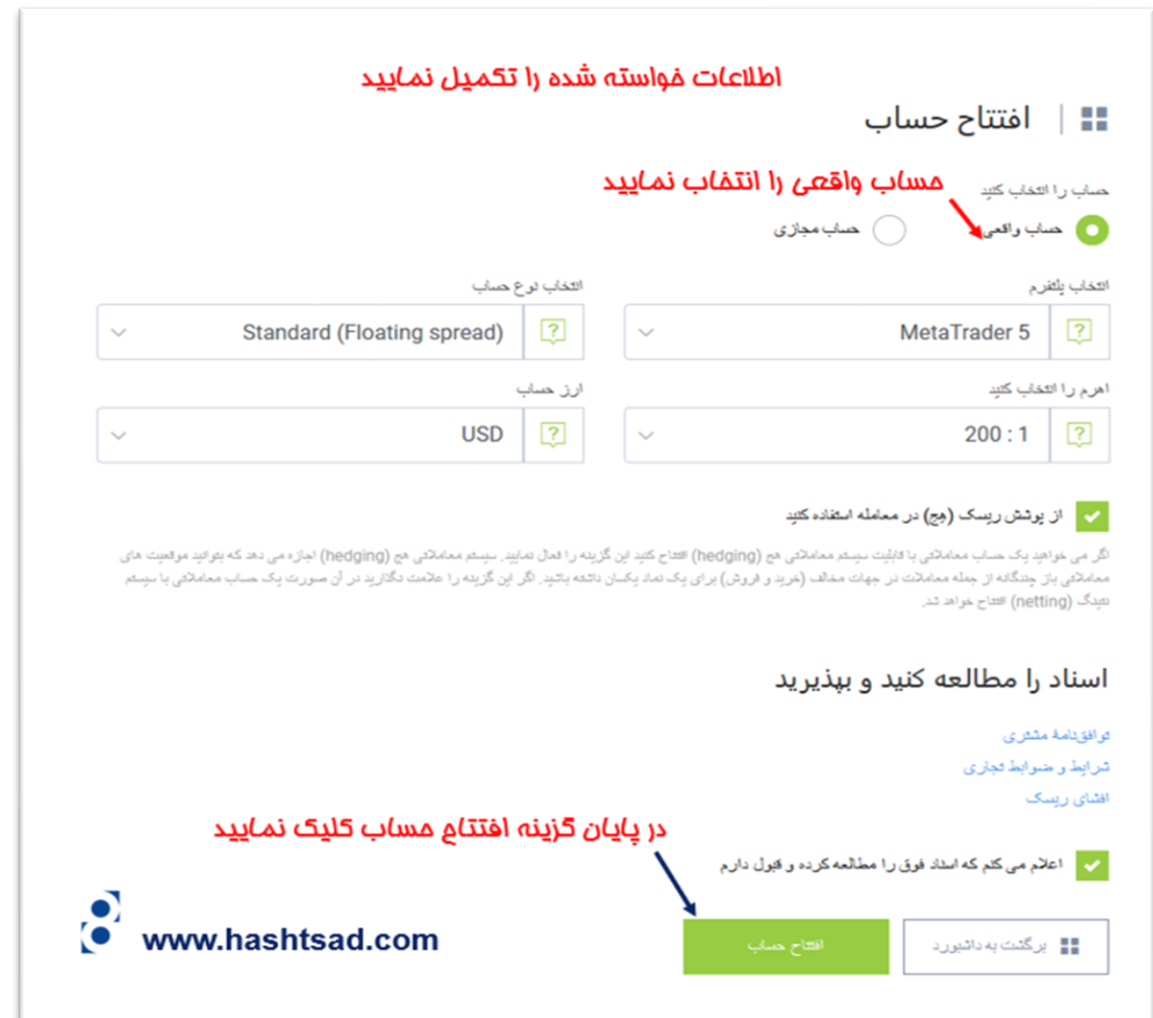

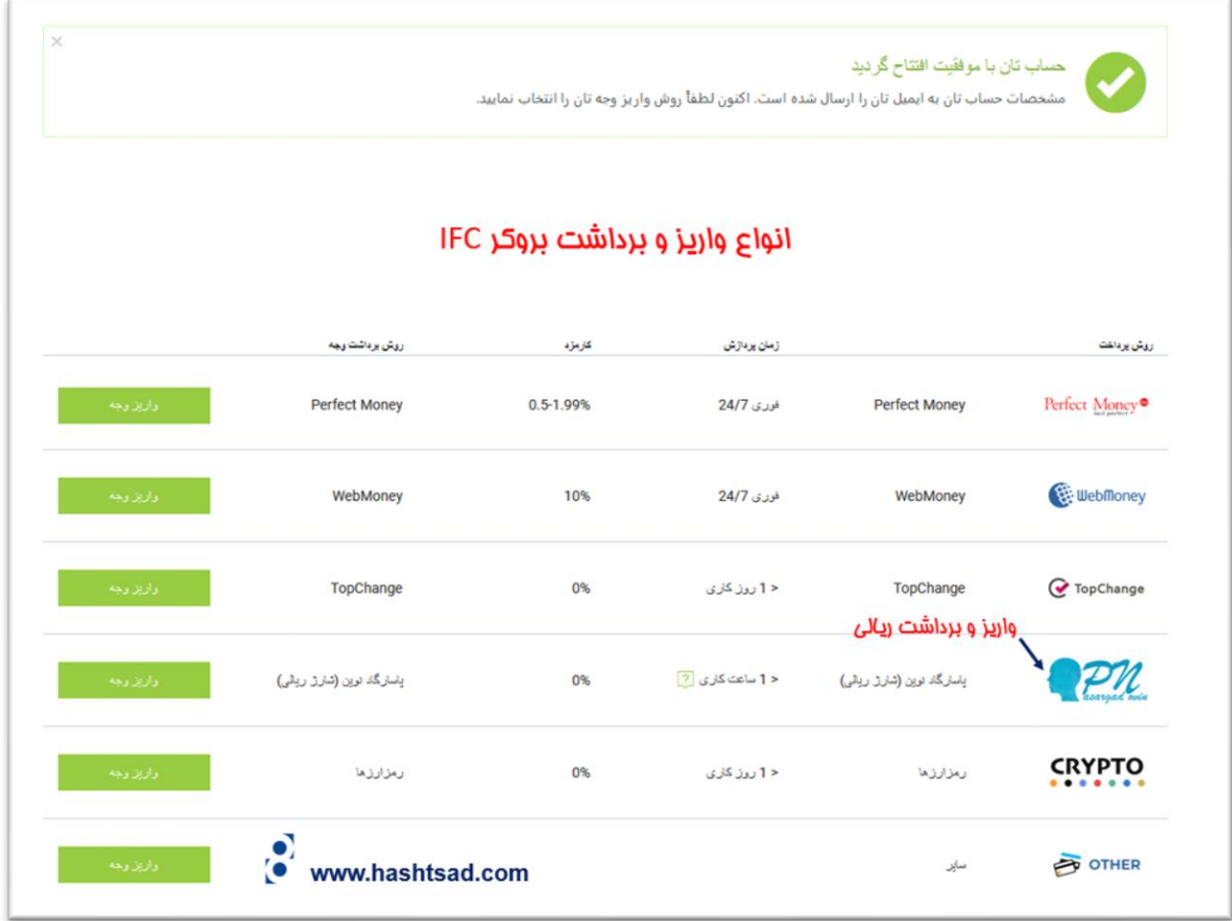

**برای کسب اطالعات کامل راجع به بروکر ifc ، روی لینک زیر کلیک نمیایید:**

 [/](https://hashtsad.com/ifc/)[https://hashtsad.com/ifc](https://hashtsad.com/ifc/)

**با آرزوی موفقیت و سودآوری برای شما عزیزان.**